## Mendeley σε 4 βήματα

2

4

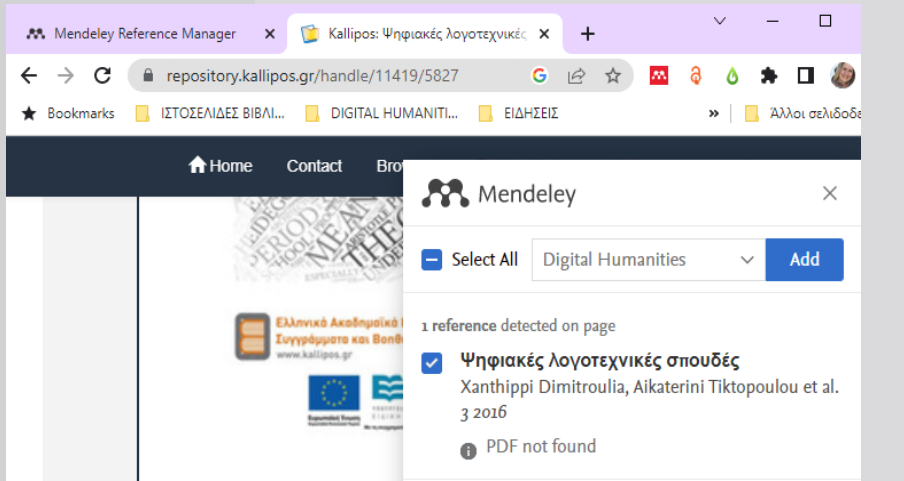

Κατέβασε έγγραφα πλήρους κειμένου και βιβλιογραφικές αναφορές κατευθείαν από ακαδημαϊκές μηχανές αναζήτησης όπως Scopus, J-Stor, Project Muse και άλλες.

1

3

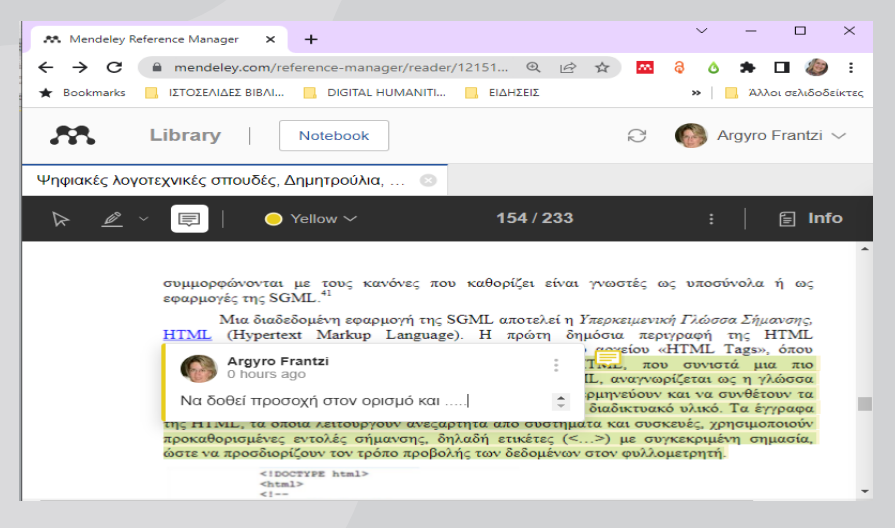

Αναζήτησε, διάβασε και σχολίασε έγγραφα μαζί με άλλα μέλη της ερευνητικής σου ομάδας.

## mendeley.com

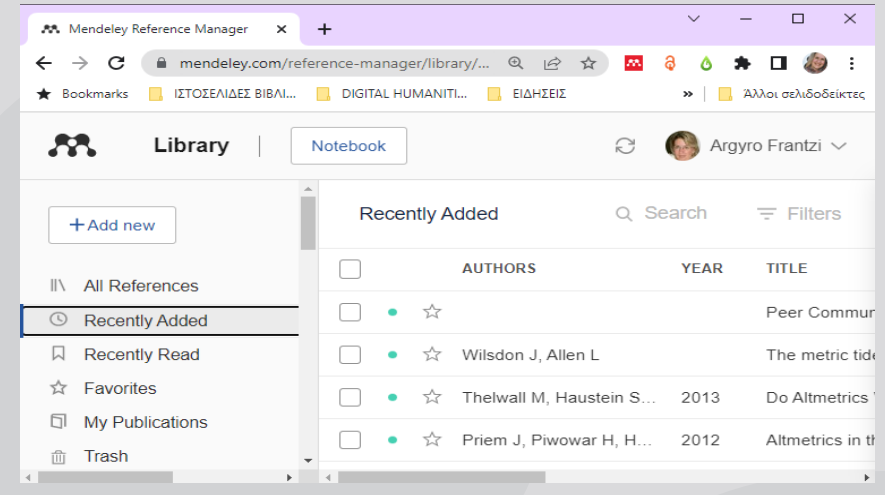

Αναζήτησε και τακτοποίησε όλα τα έγγραφα, τις αναφορές και τις σημειώσεις σου σε ένα περιβάλλον. Η πρόσβαση σε όλα μπορεί να είναι online ή offline και με διάφορες συσκευές.

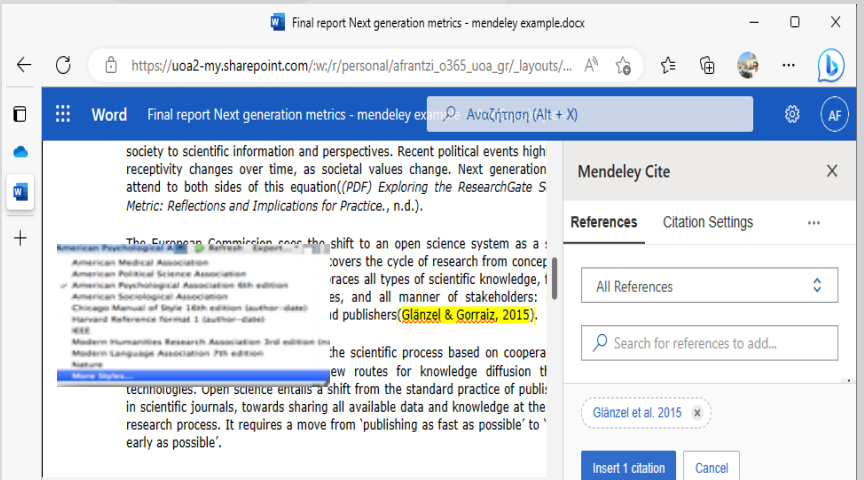

Δημιούργησε τις παραπομπές και τη βιβλιογραφία, στο στυλ εμφάνισης της αρεσκείας σου (Harvard, Chicago, κτλ), με ένα κλικ.